# GETTING STARTED GUIDE *Building a New Website*

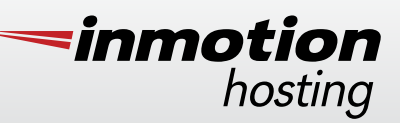

elcome to InMotion Hosting! We appreciate your business and we want to help you to get your new website up-and-running as fast and easy as possible. Here are four simple steps that most new customers should use to get started.

POINT YOUR 2 SET UP<br>POMAIN TO US YOUR EMAIL

Your domain name is what people type to get to your website, like *yourdomain.com* or *yoursite.org*. The internet needs to know which "Name Server" will accept your domain name and take people to your website, email, etc. The Name Server must be with the company that hosts your website and email.

### If you purchased your domain name through us, this step is

already done. But if you bought your domain name from another registrar, you need to go to that company and assign our Name Servers to your domain name. For a simple explanation of how to do this, [click here.](http://www.inmotionhosting.com/support/domain-names/dns-nameserver-changes?utm_source=imh&utm_medium=newwebsites&utm_campaign=gettingstarted)

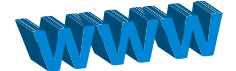

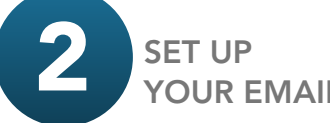

There is no need to wait until you have a website to get your email up-and-running. A custom email address is more professional than a generic address. For example, *john.doe@acmewidgets.com* is better than

*johndoe2376@gmail.com*.

Setting up email is also a good way to learn your way around the Account Management Panel (AMP) and the Control Panel (cPanel), which you will use later to change settings, add features, etc.

The online Support Center has helpful instructions and videos to guide you through this easy process. [Click here](http://www.inmotionhosting.com/support/email/general-information/getting-started-guide-email?utm_source=imh&utm_medium=newwebsites&utm_campaign=gettingstarted) to learn how to set up your email.

SET UP YOUR EMAIL

The next step is to decide whether you will use a professional web designer/builder to build your site, or will you Do It Yourself (DIY)?

If you are having a professional build your website, the easiest way to get started is to email that person your hosting account information. Instructions and a helpful video that show you how to do this are available by [clicking here.](http://www.inmotionhosting.com/support/website/new-customers/helping-your-designer-transfer-your-website?utm_source=imh&utm_medium=newwebsites&utm_campaign=gettingstarted)

But if you are going to Do It Yourself, then read on!

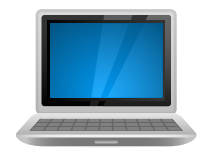

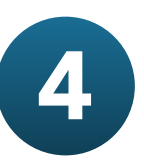

## USE THE SUPPORT CENTER TO GET ANSWERS

As you build your website, questions are likely to come up. The best place to get answers is the Support Center. With over 2700 articles on the most common topics, the ability to ask questions of your fellow customers and access to our live support chat and phone lines, you'll have what you need to keep going. To see the wealth of information that is at your fingertips in the Support Center, [click here.](http://www.inmotionhosting.com/support/?utm_source=imh&utm_medium=newwebsites&utm_campaign=gettingstarted)

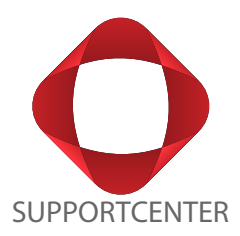